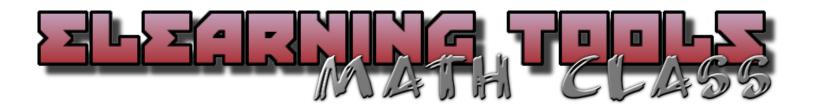

# WHAT IF I DON'T HAVE MY MATH BOOK?

Every student has an eBook that can be found on the textbook's website – McGraw Hill Education. You can follow the steps below to find the book.

**Step 1:** Type in <a href="https://my.mheducation.com/login">https://my.mheducation.com/login</a>. You should come to the log in screen which looks like this.

| Mc<br>Graw<br>Hill<br>Education | Please Log In                               |                                    |  |  |
|---------------------------------|---------------------------------------------|------------------------------------|--|--|
|                                 | Username or Email  Justin. Nihart@k12.sd us |                                    |  |  |
|                                 | Password                                    |                                    |  |  |
|                                 |                                             |                                    |  |  |
|                                 | LOG IN                                      |                                    |  |  |
|                                 | Forgot your password?                       | Forgot your username?              |  |  |
|                                 | Create teacher account                      | Create student account  Need help? |  |  |
|                                 |                                             |                                    |  |  |

Each student has their own unique username and password. <u>If a student cannot get in, please email me and I can give you their username and a temporary password.</u> Once in, they can then change their password.

**<u>Step 2:</u>** You should then find yourself on the student's home page.

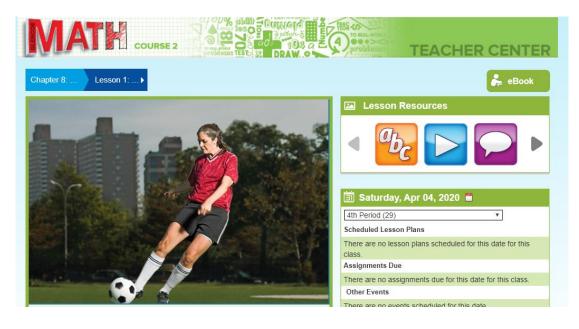

<u>Step 3:</u> To save you time and to get you on the precise lesson, first locate the blue rectangles in the left-hand corner.

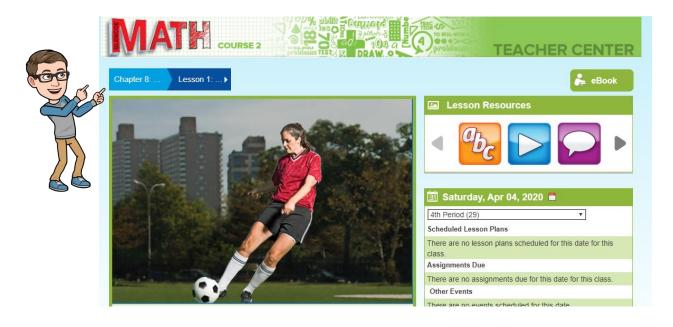

By clicking on the drop-down list, you can select the chapter and lesson that your student is on.

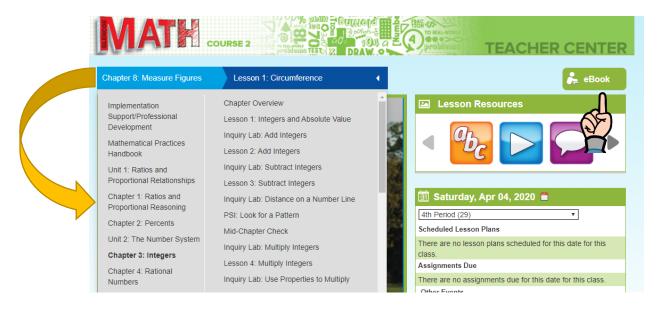

<u>Step 4:</u> Once you have selected the right chapter and lesson. You can now click on the green "eBook" icon in the right-hand corner (as shown by the pointing hand) and it will take you exactly to the beginning of the lesson.

# WHERE CAN I FIND EXTRA SUPPORT AND RESOURCES TO HELP MY KID?

# <u>Tool #1 – McGraw Hill (same site as above)</u>

The McGraw Hill website is a tremendous source. Each student has access to tutor videos, extra worksheets, as well as self-check quizzes. Below, you can see how you to find each tool.

## To Find Tutor Videos

<u>Step 1</u>: Have your student log in to the McGraw Hill account. Click on the blue drop down list (on the left-hand side) and select the correct chapter and lesson.

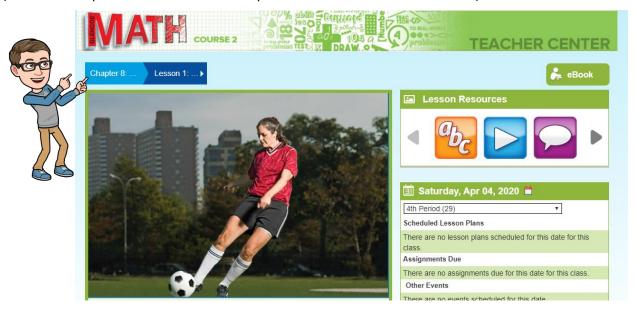

<u>Step 2</u>: Locate the lesson resources on the right-hand side beside the picture. The icon that you want to click on to find the tutor videos would be the purple conversation bubble.

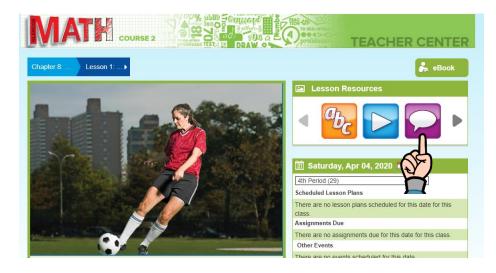

**Step 3:** Once you click the icon, you should see a screen like below. Students will find about 2 – 4 tutor videos for each lesson; each explaining a type of problem they may see in their lesson and homework. It's a great opportunity for students to watch an instructor work out and explain more example problems.

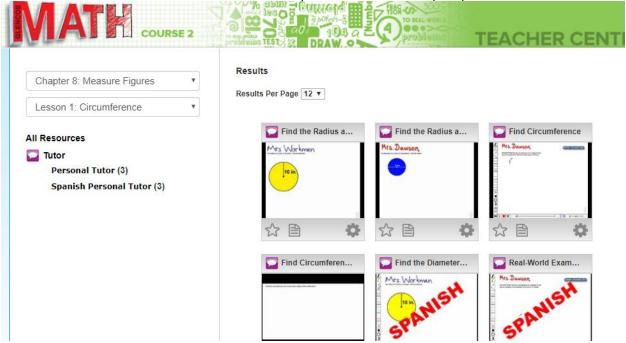

#### To Find Extra Worksheets

Follow the same two steps from above; however, you will need to click on the turquoise icon that looks like a sheet of paper.

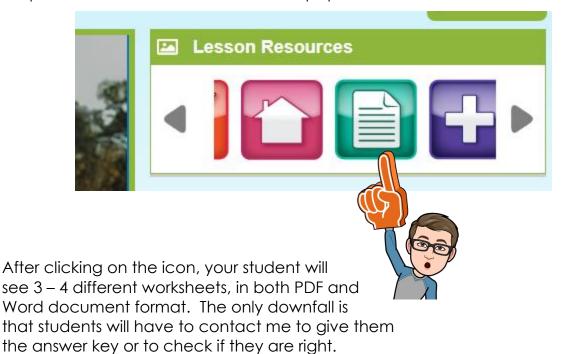

## To Find Self-Check Quizzes

Yet again, follow the same two steps from above; however, you will need to scroll over in the resources until you find the red check mark icon.

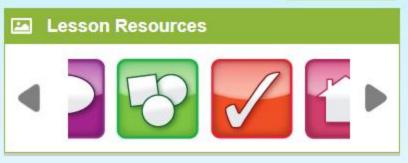

After you have clicked the icon, the only resource that will be in there is the quiz. Click on it, and it should take you to a 5 – 6 question quiz. Locate the title of the quiz in the upper left-hand corner, and make sure that it matches the lesson the student is on. **Every lesson** has a self-check quiz. The students can take the quiz as many times as they want. It is a great resource to self-monitor their progress and understanding.

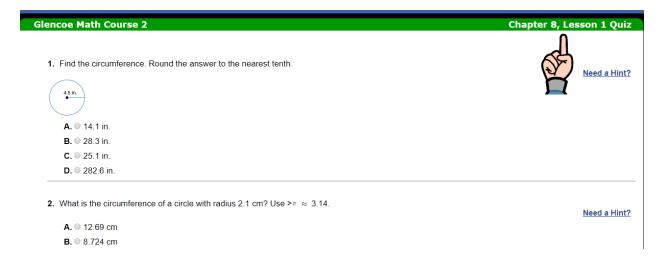

## Tool #2 - EDPuzzle

For each lesson that is assigned, I have created a video teaching each student the lesson. The EDPuzzle video follows the examples in the book, and often has questions imbedded in the video for students to practice the skill.

**Step 1**: Go to edpuzzle.com.

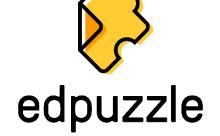

**Step 2**: The students need to use their Google accounts to sign in.

Bth Math

Due Assignments

No Due Date

Students

In progress

Assignment

Due date

Turned in

7.2 - Congruence

April 5th

12 of 15

Graded and completed

Assignment

Start date

Due date

Turned in

Step 3: When the students sign in you should see a screen like below.

If students have a video that has just been assigned, they should be able to find it under the "Due Assignments". After students complete the EDPuzzle lessons, they do not go away. All EDPuzzle videos and grades are archived below. So, if students struggle with one certain lesson, or if you want to watch it as a parent so you can help your student, you can always find it under the graded and completed.

# Tool #3 – Khan Academy (use Google account for login)

Khan Academy is a free website whose goal is to create a set of online tools to help educate students. The company creates short instructional videos and then includes supplementary practice exercises for students to practice. During class this year, we created accounts for each student. There are two different

approaches you can use to find the skill that you are looking for.

**Step 1**: Once your child is a logged in, click on the "Courses" drop down and hit the grade that you are looking for.

After clicking the grade, it will bring up every skill. You can then go through and select the desired practice.

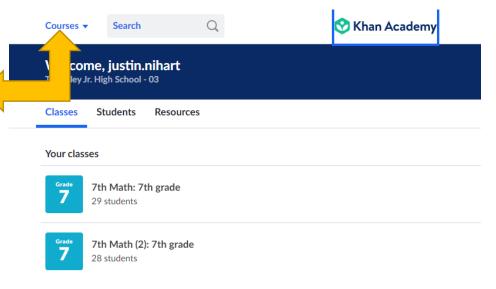

**Step 2:** The other step would be to type in the search box the skill you are looking for. You might have to browse through the different options to see which one is the best fit, but it is another way to find the material.

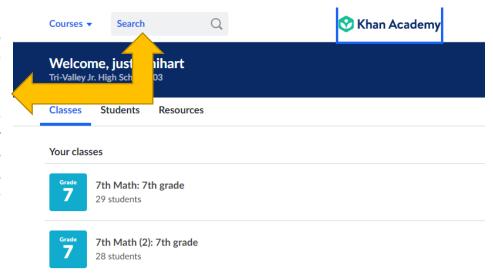

## Tool #4 - YouTube

YouTube would be the next place I would go to find video resources for you and your child. There are many teachers, textbooks, companies, etc. that have created their own instructional videos covering whatever topic you need.